# Laboratorio Virtual y Remoto: Uso de la Tecnología de la Información como Ayuda en la Educación

Blas, María Julia - Loyarte, Ariel Sebastián

Laboratorio de Sistemas de Control – Departamento de Ingeniería Eléctrica - Facultad Regional Santa Fe – Universidad Tecnológica Nacional

Lavaisse 610 – CP: 3000 – Santa Fe – Argentina

(0342) - 4601579

mariajuliablas@gmail.com – ariel.loyarte@gmail.com

### Resumen

Este trabajo describe la metodología utilizada para implementar un laboratorio virtual y remoto (LVR), en el Laboratorio de Sistemas de Control, de la Facultad Regional Santa Fe (Universidad Tecnológica Nacional). El caso de estudio elegido consiste en la operación de una planta de control de niveles, básicamente compuesta por dos tanques interconectados. Se detallan aspectos relacionados con el modelado matemático de la planta, la configuración del esquema utilizado para el monitoreo y el control a lazo cerrado, las herramientas utilizadas durante el desarrollo del trabajo, la arquitectura adoptada para lograr la comunicación remota, y las aplicaciones de software que contribuyen y facilitan el proceso de construcción del LVR. El acceso concurrente, la práctica a distancia de ensayos sobre la planta, y la interactividad, junto con un mecanismo de configuración simple e intuitivo, son algunas de las ventajas del LVR propuesto.

 Palabras clave: Simulación. Modelado. Laboratorio virtual y remoto. Sistema de control de niveles.

### Contexto

Con el objetivo de implementar diferentes tipos de laboratorios en el área de sistemas de control de la carrera de Ingeniería Eléctrica dictada en la Facultad Regional Santa Fe de la Universidad Tecnológica Nacional (UTN), en el año 2010 se inició un Proyecto de Investigación y Desarrollo denominado "Laboratorios

Virtuales y Reales con Acceso Local y Remoto Destinados a la Enseñanza y la Investigación en Automatización y Control" (PID 25/O113), aprobado y financiado por la Secretaría de Ciencia, Tecnología y Posgrado, de la UTN.

 En este contexto se enmarca el presente trabajo; cuyo propósito es brindar una solución funcional, integra y eficiente en respuesta a una de las necesidades planteadas en el proyecto: implementar un laboratorio virtual y remoto que permita a los alumnos interactuar con plantas simuladas, a los efectos de ganar experiencia en la definición, interacción y ajuste de diferentes estrategias de control.

### Introducción

La Ingeniería de Control se preocupa de la automatización y del control automático de sistemas complejos. Esta área, considera que un laboratorio es una herramienta indispensable dentro del proceso de enseñanza [1]; ya que la experimentación obliga al alumno a implicarse en el aprendizaje.

 Esta reflexión no es nueva. Existe un gran número de estudios de psicología cognitiva que demuestran que las personas adquieren mejor el conocimiento haciendo cosas y reflexionando sobre las consecuencias de sus acciones, que mirando o escuchando a alguien que les cuenta lo que deben aprender [2]. Esto conlleva a la creciente necesidad de complementar los procesos de enseñanza con metodologías experimentales.

 De esta manera, los laboratorios se convierten en una parte esencial del aprendizaje, no sólo dentro de la Ingeniería de

Control, sino también en la mayoría de las ramas científicas y técnicas.

 Al clasificar los laboratorios orientados a la enseñanza se deben evaluar dos aspectos fundamentales: el acceso y el tipo de recurso [3]. El acceso es el mecanismo por el cual se logra el contacto con el usuario. Será local cuando se interactúe directamente con el laboratorio, ya sea por presencia física en las instalaciones o por medio de una computadora. Será remoto, siempre que la interacción se logre por medio de una red. El tipo de recurso es el formato bajo el cual se encuentra materializado el laboratorio. Será real cuando sea de existencia visible; mientras que será simulado en caso contrario.

 Estos criterios, dan como resultado la taxonomía expuesta en la Tabla Nº 1.

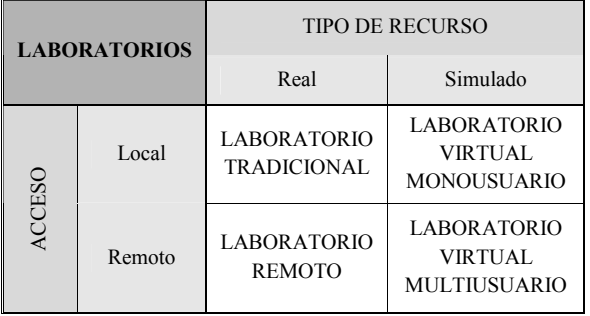

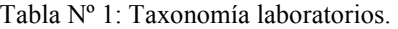

A pesar de la existencia de grandes ventajas al trabajar en laboratorios tradicionales, la realización de experimentos sobre los mismos suele ser costosa en términos de recursos (tiempo, personal, energía, etc.). Requirieren además, la puesta a punto de las infraestructuras y la presencia física del docente junto con el alumno; lo cual no contribuye a mejorar el proceso educativo del paradigma de educación tradicional.

 No es ilógico pensar que otro tipo de laboratorio puede contribuir, no sólo a renovar el proceso de enseñanza, sino también a optimizar la experimentación en base a las nuevas tecnologías de la información y la comunicación. Interesan entonces, los laboratorios virtuales y remotos (LVR). Éstos permiten, entre otras cosas, reiterar experimentos sin costo ni riesgo, ampliar la disponibilidad de la instalación, y evitar la presencia física en el laboratorio.

 La Reunión de Expertos en Laboratorios Virtuales (París, 2000), define laboratorio virtual como "un espacio electrónico de trabajo concebido para la colaboración y experimentación con el objeto de investigar o realizar otras actividades creativas". Expresa además, que un laboratorio remoto "es un sistema basado en la instrumentación de un laboratorio real o simulado, que permite realizar actividades prácticas de forma remota transfiriendo información entre el proceso y el usuario de manera bidireccional. Quien lo usa, controla los recursos disponibles en el laboratorio a través de las estaciones de trabajo de una red local o de Internet".

 En base a estas definiciones, puede decirse que un LVR permite, al ser accedido por medio de una red basada en el protocolo IP, manipular y observar el comportamiento dinámico de plantas de experimentación reales implementadas en un modelo de simulación; mostrando como resultado el fenómeno simulado [4].

 Sin embargo, el modelo debe ser transparente al usuario. Esto conlleva la necesidad de desarrollar un aplicativo de software que trabaje como nexo modelo/usuario; el cual ha de ser intuitivo, interactivo y amigable para facilitar la manipulación de la planta.

 Así entonces, pasa a ser prácticamente un requerimiento el plantear el desarrollo de un LVR como la integración de conocimientos y experticia en simulación y en desarrollo de software. Complementando adecuadamente ambas áreas, se puede conseguir una solución óptima; logrando no sólo un escenario de simulación que refleje de forma fiel la dinámica de la planta en cuestión, sino también una aplicación confiable, robusta, portable y mantenible.

 Con el objetivo de construir un LVR, se elaboraron las directrices necesarias para obtener una correcta implementación. Teniendo en cuenta que en los cursos para la enseñanza de control uno de los ejemplos más típicos es el de sistemas de control de niveles; y que los mismos, a pesar de su amplia divulgación, continúan todavía siendo vigentes; se decidió trabajar sobre esta línea. Puntualmente, se eligió como planta de experimentación real el sistema de control de nivel disponible en el Laboratorio de Sistemas de Control (LSC) del Departamento de Ingeniería Eléctrica de la facultad. En base a este sistema, se desarrolló el modelo de simulación. Por otro lado, se acordó que las herramientas con las que se construiría el software deberían ser de uso libre y gratuito; y se planteó que además del desarrollo del

 A continuación, se da cuenta de la metodología de trabajo aplicada en cada una de estas tareas, describiéndose los aspectos básicos del trabajo realizado, las herramientas elegidas y las implementaciones desarrolladas a lo largo del proyecto.

# Líneas de investigación y desarrollo

#### 1. Simulación

#### 1.1. Estudio de la planta

 La planta se encuentra constituida por dos tanques interconectados desde sus partes inferiores, que cuentan además con sendos conductos de descarga individuales (Figura N°1). Uno de ellos (TK1) presenta sección circular constante, mientras que el segundo (TK2) presenta una sección no uniforme.

 El agua de alimentación del sistema es acumulada en un tanque inferior utilizado como reservorio; a partir de allí es impulsada por una bomba centrífuga hacia uno de los tanques, a elección, según la ubicación seleccionada del conducto de carga. El caudal impulsado es regulado mediante el control sobre la frecuencia de la onda de tensión de alimentación del motor eléctrico que acciona la bomba, a través de un equipo variador de frecuencia.

 El instrumental asociado corresponde a la confección de un sistema de control de nivel en lazo cerrado. En él se utilizan sensores de nivel por presión (con salida en corriente), vinculados a sendas entradas analógicas de un Controlador Lógico Programable (PLC). A su vez, este último emite una señal de control en corriente hacia una entrada analógica del variador de frecuencia; permitiendo de este modo la estipulación de la señal manipulada (proporcional a la frecuencia y, por ende, con relación directa al caudal impulsado por la bomba). El PLC desarrolla tres funciones elementales: en primera instancia recibe la información de los sensores; luego, ejecuta el algoritmo de control (se utiliza un módulo P+I+D, disponible en las opciones de programación del equipo), actuando en función de éste sobre la señal que aplica al variador de frecuencia (control del caudal); finalmente se establece una red vía Ethernet y protocolo

MODBUS, permitiendo la visualización de las curvas de evolución de los niveles en forma online, como así también el registro de los ensayos mediante archivos de datos en una PC ubicada a distancia. Sobre dicha PC se aplica un programa de instrumentación virtual desarrollado en LabView, que cumple con las funciones de visualización y registro descriptas.

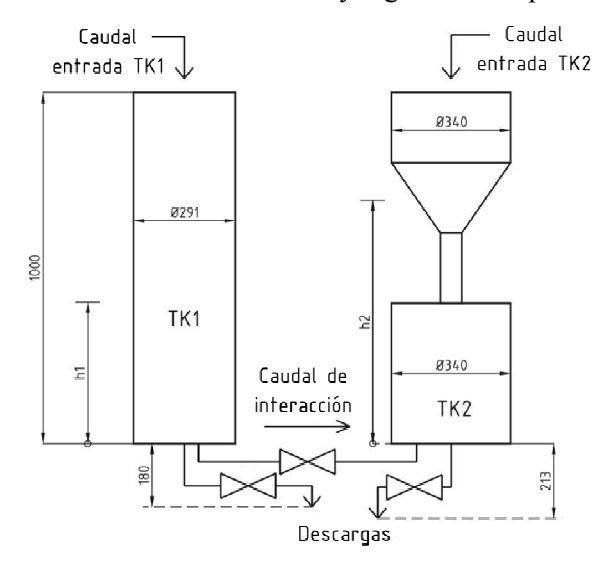

Figura Nº 1: Esquema de la planta.

#### 1.2. Modelo matemático de la planta

 La virtualización del sistema exige, como primera medida, el modelado matemático de cada uno de los componentes intervinientes.

 Para el modelo de la planta, se plantean balances volumétricos en los tanques y se aplica la teoría de Bernoulli, con objeto de relacionar niveles con velocidades. Finalmente, la Ecuación de Continuidad permite reformular las expresiones para utilizar caudales como sustitución de las velocidades de circulación del fluido. Las pérdidas de carga en los conductos son consideradas como factores multiplicativos en los términos que definen los caudales en cada uno de los mismos. Éstos constituyen tres (3) parámetros inicialmente desconocidos, e implican la necesidad de idear una metodología que permita su estimación.

 El modelo así planteado resulta ser no lineal, de segundo orden y variante en el tiempo (puesto a la condición de no uniformidad de la sección transversal de TK2).

 Otros subsistemas modelados, con menor grado de complejidad, son: sensores (incluyendo simulaciones de ruido), y el sistema de alimentación variador de frecuencia – bomba. Este último planteado a partir de una tabla de doble entrada, puesto a la doble

dependencia del caudal con la frecuencia estipulada en el variador, y el nivel de líquido remanente en el tanque reservorio (define la presión de admisión de la bomba y altera el caudal impulsado). Los valores tabulados se obtienen de una serie de ensayos sobre la planta.

#### 1.3. Estimación de parámetros [5]

 Los parámetros desconocidos, representantes de las restricciones a la circulación del fluido en cada uno de los conductos, fueron estimados bajo la aplicación de un algoritmo evolutivo de Optimización por Enjambre de Partículas (PSO) [6]. Éste corresponde a un algoritmo derivado de la Inteligencia Artificial, con la finalidad de minimizar una función de error definida a partir de las diferencias entre los niveles en los tanques según un ensayo sobre la planta, y las predicciones obtenidas por el modelo. Así, la rutina del PSO se programó en Matlab, con llamadas a la simulación del modelo correspondiente; obteniendo finalmente el juego de parámetros que mejor ajusta el sistema a las mediciones reales.

#### 1.4. Implementación del modelo en Matlab/Simulink

 El sistema completo y su correspondiente modelo se implementaron en Matlab/Simulink, permitiendo la aplicación de métodos numéricos de resolución, a modo de simulación.

 Si bien esta implementación es de fundamental relevancia para el desarrollo de LVR propuesto, en una primera instancia permite la confección de los cálculos correspondientes para estimar los parámetros desconocidos.

#### 1.5. Validación del modelo

 La validación del modelo en cuanto a su definición matemática y el juego de parámetros propuestos, se realiza mediante una nueva serie de mediciones; esta vez en condiciones de funcionamiento diferentes a las utilizadas en las pruebas previas (diferencias en condiciones de nivel iniciales y en estado estacionario, y caudales). Estas mediciones fueron contrastadas con los resultados obtenidos por el modelo, arrojando errores relativos máximos del orden del 6 % (considerados aceptables).

#### 2. Virtualización

#### 2.1. Desarrollo de la aplicación

 Luego de diseñar las interfaces con las que interactuará el usuario al completar la configuración, se comenzó el proceso de desarrollo. Se eligió trabajar con Easy Java Simulations (EJS), que es una herramienta de software gratuita diseñada para la creación de simulaciones interactivas en Java. En este software, cada simulación se encuentra estructurada en dos partes: el modelo y la vista. En el modelo se describe el comportamiento del sistema mediante variables y código Java; mientras que la vista provee el aspecto gráfico o visual. Ambas partes se interconectan por medio de la evolución del estado del modelo.

 Una de las ventajas de utilizar esta herramienta, es que provee una gran cantidad de elementos visuales parametrizables e interactivos, que permitieron una rápida construcción de la interfaz requerida.

#### 2.2. Conexión con el modelo de simulación

 EJS en su versión 3.47 incorpora la comunicación con Matlab/Simulink mediante la librería JMatlink. Esto permite generar una aplicación Java que durante su ejecución se vincule directa o parcialmente con cómputos Matlab o manipule un modelo Simulink.

 Esta última particularidad, resultó altamente apropiada al confeccionar el LVR ya que permitió disponer del modelo de simulación elaborado previamente; lo que evitó la tarea de desarrollar mecanismos que provean la interconexión entre las dos herramientas.

 El procedimiento a ejecutar para lograr la conexión de un modelo Matlab/Simulink con EJS es simple, pudiendo resumirse en tres pasos:

- 1- Seleccionar el modelo Simulink.
- 2- Conectar las variables con el modelo.
- 3- Controlar la ejecución del modelo.

 Una vez finalizadas estas actividades, se obtuvo la aplicación deseada.

#### 3. Conexión remota

#### 3.1. Arquitectura cliente/servidor

 Java Internet Matlab (JIM), es un paquete escrito en Java orientado a extender las capacidades de EJS para manipular modelos Simulink. Esta extensión permite al desarrollador de una aplicación EJS ejecutar la simulación sin la necesidad de contar con Matlab/Simulink en su equipo; ya que EJS establece un enlace de red con un equipo remoto, soportado por JIM, que sí posee Matlab/Simulink. La conexión Matlab-JIM se logra por medio de la librería JMatlink; mientras que la comunicación EJS-JIM es del tipo cliente/servidor y se resuelve por medio de sockets TCP/IP.

 De esta manera, la herramienta elegida para desarrollar la aplicación cliente no sólo facilita la conexión con Matlab/Simulink, sino que también permite llevar la experiencia a un escenario remoto. La arquitectura cliente/servidor implementada se visualiza en la Figura  $N^{\circ}$  2 [7].

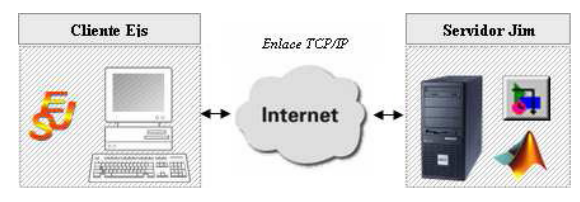

Figura Nº 2: Arquitectura del LVR.

Con esta última incorporación, se concluye la implementación del LVR, dando como resultado final la posibilidad de configurar el modelo de simulación por medio de una aplicación conectada a una red basada en IP.

# Resultados y Objetivos

Actualmente se están realizando pruebas sobre el LVR implementado para poder dar por finalizado el proceso de desarrollo.

 Se ha comprobado el correcto funcionamiento de la aplicación EJS por medio de la ejecución del laboratorio en un ambiente local, utilizando la aplicación sin el servidor JIM. Además, se ha testeado el funcionamiento en ambientes "remotos", haciendo correr el LVR entre el cliente y el servidor, utilizando la red de loopback como mecanismo de conexión entre ellos.

 Se encuentra planificada una prueba de acceso concurrente en la red interna del LSC (lugar en el que se encontrará situado el servidor JIM). Según los resultados que se obtengan de esta experiencia, puede proyectarse una prueba similar contemplando como ámbito de realización la red interna de la FRSF-UTN.

 A futuro, el LVR quedará liberado para ser accedido desde cualquier PC con conexión a Internet; por lo que es sumamente importante completar el proceso de pruebas para dejar

disponible una versión robusta y completa del mismo.

## Formación de Recursos Humanos

El equipo de trabajo asociado a la línea aquí presentada está constituido por el director del proyecto y dos becarios de investigación (autores de este trabajo): uno de la carrera Ingeniería Eléctrica y otro de Ingeniería en Sistemas de Información, quienes cursan actualmente el último año de su carrera. La línea de investigación presentada es afín a los temas del Proyecto Final de Carrera de ambos estudiantes. El proyecto de investigación global involucra a un equipo formado por siete docentes universitarios más cuatro becarios de investigación (dos de ellos, de posgrado).

# Referencias

[1] Feisel L.D., Rosa A.J. The Role of the Laboratory in Undergraduate Engineering Education. Journal of Engineering Education, Vol. 94, pp. 121-130, 2005.

[2] S. Dormido, Control Learning: Present and Future, Annual Reviews in Control, Vol. 28, pp. 115-136, 2004.

[3] G. Farias, F. Esquembre, y S. Dormido, Laboratorio virtual de reconocimiento de patrones usando EJS y Matlab, UNED - Dpto. de Informática y Automática, 2005.

[4] M. J. Blas, y A. Loyarte, Integración de Java y Matlab para el desarrollo de un laboratorio de control virtual y remoto, V Congreso Nacional de Estudiantes de Ingeniería en Sistemas de Información, 2011.

[5] A. Loyarte, G. Díaz, y J. Rosa, Modelado y parametrización de una planta para control de niveles, AADECA – Semana del Control Automático, 2010.

[6] P. Rocca, M. Benedetti, M Donelli, D.<br>Franceschini, y A. Massa, Evolutionary Franceschini, y A. Massa, Evolutionary Optimization as Applied to Inverse Scattering Problems,Inverse Problems, Vol. 25, pp. 1-41, 2009.

[7] M. J. Blas, y A. Loyarte, Laboratorio virtual con acceso local y remoto como simulación interactiva de un sistema real de control de niveles, VI Encuentro de jóvenes investigadores de universidades de Santa Fe, 2011.